### Quiz Maker FAQ ProProfs Quiz Maker FAQs

# How to Create a Fill-in-the-Blanks Quiz

The Fill-in-the-blank question is useful when you want your learners to finish an incomplete sentence by providing the answer in the blank space.

Here's how you can create a Fill-in-the-blanks question in a quiz:

## Step 1: In the editor, click Fill in the blank.

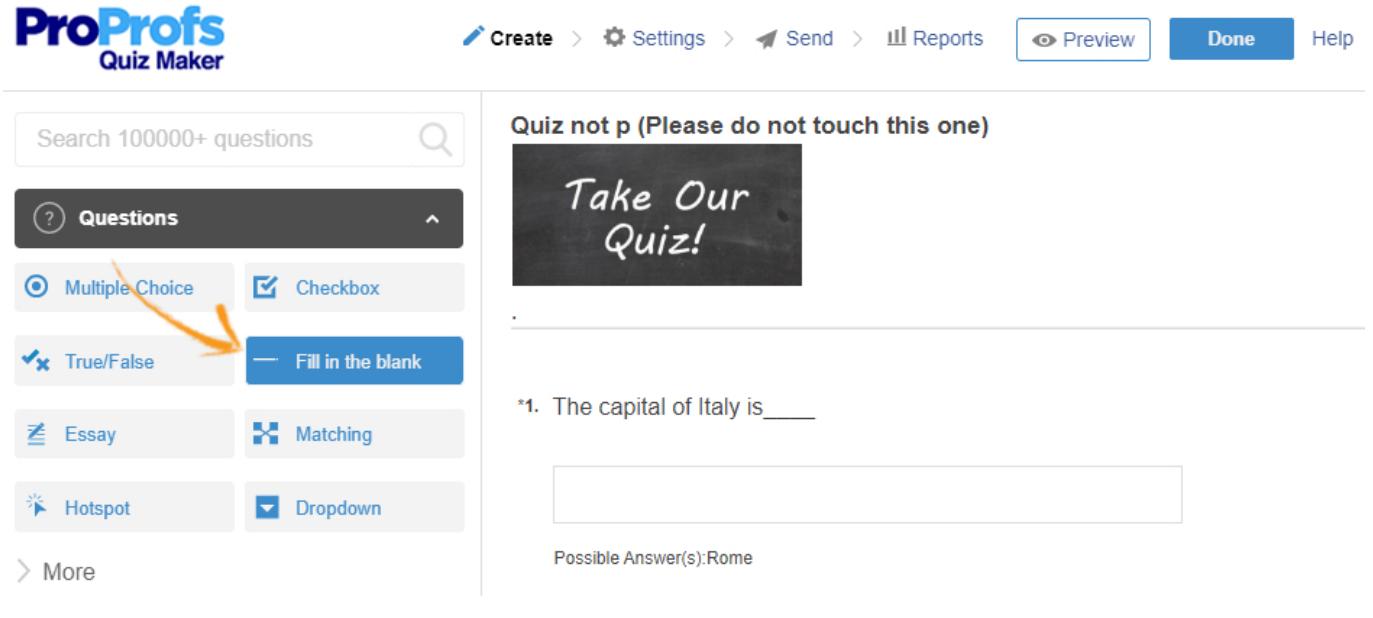

Step 2: Customize the question.

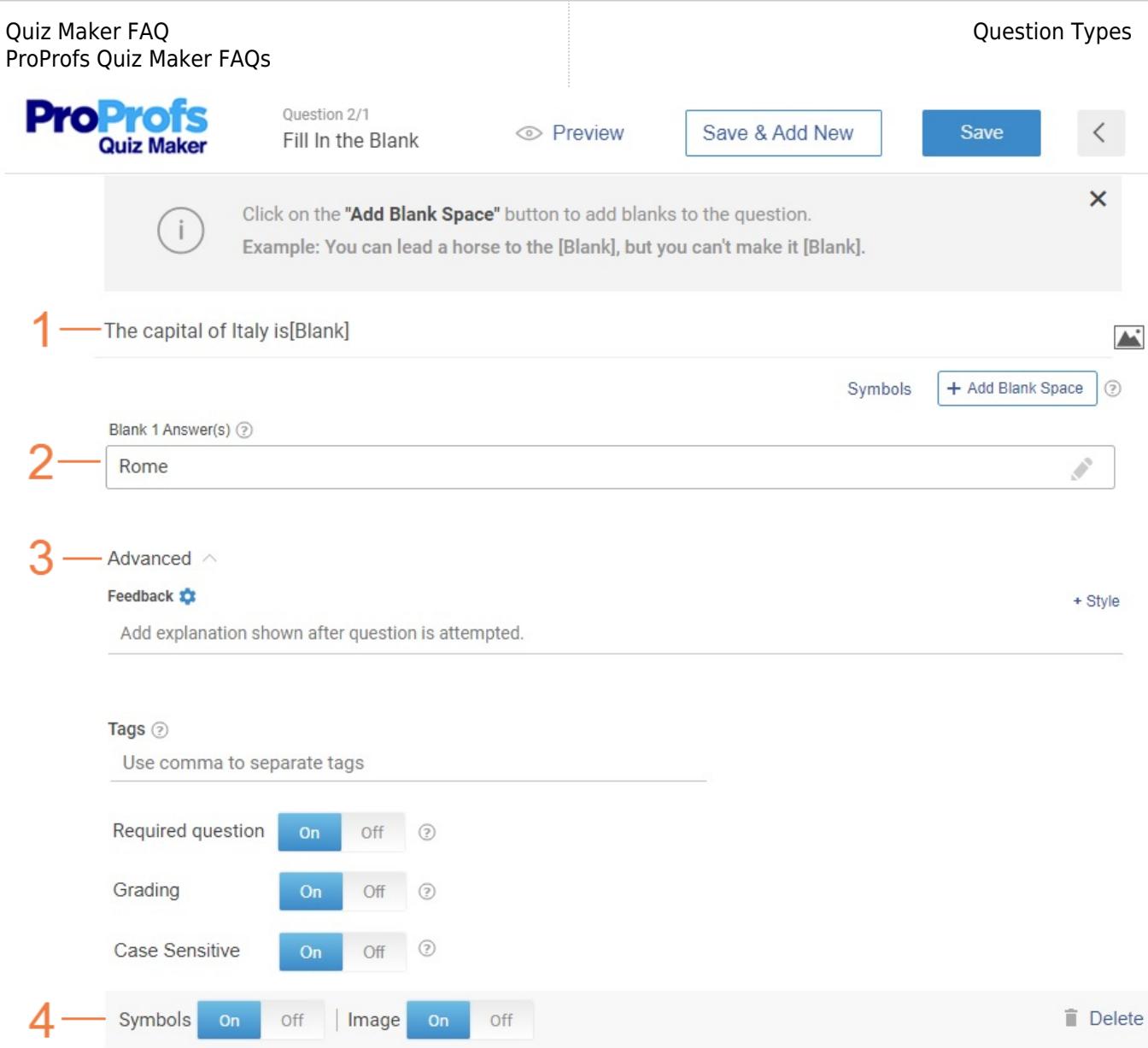

1. Enter the question/sentence and create the blank by clicking + Add Blank Space where you want it in the sentence.

2. Enter the answers for the system to recognize it when the learner attempts this question.

3. Advance:

- Add feedback that is displayed after the question is attempted.
- Add tags to categorize questions.
- Making it a required question for the learners.
- Add grading if you'd like this question to impact the overall score.
- **Enable case sensitivity for the answers.**

4. Enable the Symbols option if you'd like to add symbols along with the text content in the answers. Add an image to the question. Once you're done, save. Your Fill-in-the-blank question is ready.

 $+$  Style

#### Quiz Maker FAQ ProProfs Quiz Maker FAQs

How to Make Answers Case Sensitive for Fill-in-the-Blank Questions

Fill in the Blank questions present the learner with a sentence with a blanked out word and a space to respond. Depending on how the question was created, the response may be casesensitive (by default, it is set to ignore case).

With a simple click, you can enable a case-sensitive response such that "A" and "a" are treated differently. For instance, if the correct answer is "ABC" and a student types "abc", it will be graded as an incorrect response (not a match) if case-sensitive grading is enabled. To enable case-sensitive grading while creating Fill in the Blank questions, select the option as shown in the screenshot below:

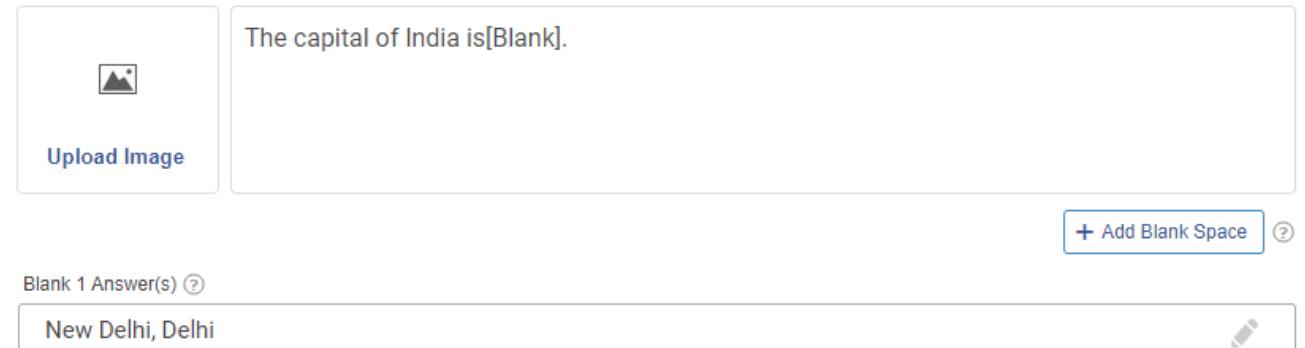

#### Feedback to

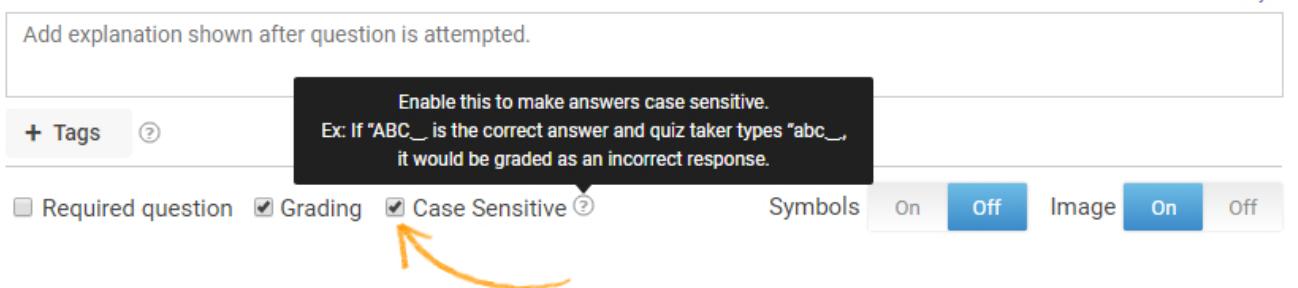

## Related Articles:

[How Do I Create A True Or False Quiz?](https://quiz.proprofs.com/how-do-i-create-a-true-or-false-quiz) [How Do I Create A Matching Quiz?](https://quiz.proprofs.com/how-do-i-create-a-matching-quiz) [How Do I Create A Multiple Choice Quiz?](https://quiz.proprofs.com/how-do-i-create-a-multiple-choice-quiz)